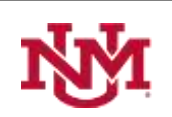

 **University of New Mexico**

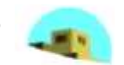

# Validación neutrosófica de la implementación del Geogebra en la enseñanza de la Geometría Analítica.

# Neutrosophic validation of the implementation of Geogebra in the teaching of Analytic Geometry.

# **Daniel Douglas Itúrburu Salvador <sup>1</sup> , Julio César Castro Rosado <sup>2</sup> , William Andrés Rodríguez López<sup>3</sup> and Wilber Ortiz Aguilar <sup>4</sup>**

 Docente, Facultad de Ciencias Matemáticas y Físicas, Universidad de Guayaquil, Ecuador. E-mail: douglas.iturburus@ug.edu.ec Docente, Facultad de Ciencias Matemáticas y Físicas, Universidad de Guayaquil, Ecuador. E-mail: julio.castror@ug.edu.ec Docente, Facultad de Ciencias Matemáticas y Físicas, Universidad de Guayaquil, Ecuador. E-mail: william.rodriguezl@ug.edu.ec Docente, Facultad de Ciencias Matemáticas y Físicas, Universidad de Guayaquil, Ecuador. E-mail: wilber.ortiza@ug.edu.ec

**Resumen** La presente investigación tiene como objetivo validar la implementación del asistente matemático Geogebra, en la enseñanza de la Geometría Analítica, en la carrera de Ingeniería de Sistemas de la Universidad de Guayaquil. Se realizó con un enfoque "descriptivo-correlacional", donde la identificación de la parte correlacional (causal) entre las variables, se lleva a cabo mediante la aplicación del método TOPSIS neutrosófico. Fue aplicado un pseudo-experimento con dos grupos de estudiantes de Ingeniería en Sistemas de la Universidad de Guayaquil. Los resultados obtenidos permitieron constatar que, para la muestra estudiada, los alumnos que prescindieron del uso de este software, alcanzaron niveles significativamente inferiores en los 4 indicadores medidos, lo cual corrobora el impacto positivo del uso del Geogebra como herramienta didáctica para la enseñanza de la Geometría Analítica.

**Palabras Claves:** validación neutrosófica, método topsis, geogebra, geometría analítica.

**Abstract** The objective of this research is to validate the implementation of the mathematical assistant Geogebra, in the teaching of Analytic Geometry, in the Systems Engineering course at the University of Guayaquil. It was carried out with a "descriptive-correlational" approach, where the identification of the correlational (causal) part between the variables is carried out through the application of the neutrosophic TOPSIS method. A pseudo-experiment was applied with two groups of Systems Engineering students of the University of Guayaquil. The results obtained showed that, for the sample studied, the students who did not use this software reached significantly lower levels in the 4 indicators measured, which corroborates the positive impact of the use of Geogebra as a didactic tool for the teaching of Analytic Geometry.

**Keywords:** neutrosophic validation, topsis method, geogebra, analytic geometry.

## **1 Introducción**

Actualmente, la formación del profesional de nivel superior se caracteriza por un acceso cada vez mayor a la información, nuevos espacios y escenarios de interacción social no presencial con otras personas y el manejo de grandes volúmenes de datos y fuentes para la gestión del conocimiento. Todo esto ha sido posible gracias al acelerado desarrollo de las tecnologías de la información y comunicación (TIC) las cuales han ocupado un lugar fundamental, no solo en el proceso de enseñanza-aprendizaje de estudiantes y profesores, sino también en el necesario desarrollo de sus habilidades digitales.

La introducción de las TIC ha promovido un cambio de las funciones de cada uno de los agentes del proceso educativo, así como el surgimiento de nuevas formas de interacción entre estos. Con el uso de estas tecnologías se han desarrollado significativamente los espacios y los tiempos en que se realiza el aprendizaje. Por tanto, la utilización de las TIC constituye una oportunidad para la innovación en el ámbito educativo de las instituciones de educación superior.

Esto, sin embargo, involucra la adopción de nuevas metodologías para desarrollar los procesos de toma de decisiones pedagógicas y el desarrollo de nuevas actividades didácticas. Todo lo cual debe partir de una

correcta selección de recursos tecnológicos para su implementación como herramientas durante el proceso de enseñanza-aprendizaje.

Acorde con lo planteado por [1], la implementación de nuevas tecnologías educativas en el aula de clases, favorece la instauración de ambientes de aprendizaje atractivos, en los que los estudiantes producen nuevos conocimientos matemáticos con mayor independencia. Por otra parte, contribuyen al establecimiento de nuevas relaciones de comunicación, así como a una mejor comprensión de elementos teóricos sobre algunos conceptos complejos, que no siempre se explicitan con eficiencia mediante el estándar de presentación meramente expositiva.

El diseño de actividades docentes, específicamente orientadas a la producción del conocimiento mediante la utilización (manipulación, visualización), de softwares educativos, incrementa significativamente la multiplicidad de las herramientas y opciones didácticas de trabajo de los docentes dentro del aula y propicia que los estudiantes se motiven a la búsqueda de resultados diversos, además de convertir cada actividad en un reto ante el que deben demostrar sus habilidades en el manejo de las nuevas tecnologías.

Actualmente, sobresale el uso de los asistentes matemáticos como tecnologías didácticas para enfrentar las complejidades pedagógicas que implica la enseñanza de la asignatura Matemática. Según lo planteado por [2], los estudiantes presentan dificultades en el aprendizaje de la Matemática, que se manifiestan regularmente en los distintos niveles de enseñanza y se presentan luego en las carreras universitarias que tienen a la Matemática como una de sus disciplinas básicas, donde sobresalen las dificultades vinculadas a la comprensión de conceptos y su posterior aplicación para la solución de problemas relacionados al perfil de estudios superiores del estudiante.

En este contexto, es importante evitar el abuso o mal uso de las tecnologías, teniendo en cuenta lo planteado por [3], "La utilización de este tipo de recursos didácticos y herramientas metodológicas son un apoyo que facilitan la tarea de enseñanza aprendizaje, pero no remplaza en el 100% la impartición y manejo de los fundamentos teóricos los cuales mantendrán su rigurosidad y formalidad para el desarrollo de las matemáticas".

Esto corrobora lo planteado por la idea de que el estudiante solo utilice las TICs, como herramientas de soporte en el proceso de aprendizaje, de modo que le ayuden a comprender mejor los conceptos matemáticos para luego aplicarlos en la solución de problemas [1]

Los asistentes matemáticos ofrecen múltiples ventajas en el aprendizaje de la Matemática, principalmente en las carreras de ingeniería. Estas herramientas permiten realizar una gran cantidad de operaciones matemáticas, con un mínimo esfuerzo y mayor seguridad, y aceleran el proceso de adquisición de destrezas en la realización de estas operaciones, que ocupaban gran parte del proceso docente en ausencia de estos softwares.

En los últimos años, el asistente matemático GeoGebra, destaca entre los softwares libres más populares para la enseñanza de las matemáticas. Este software se caracteriza por el gran dinamismo de las figuras geométricas, lo que constituye una gran ayuda a la hora de analizar variaciones de propiedades y sus relaciones al aplicar modificaciones. Además, permite examinar un objeto matemático mediante diferentes registros pues articula la representación gráfica con una interfaz algebraica y hojas de cálculo, entre otras opciones.

Con la presente investigación, se pretende validar mediante el uso del Método TOPSIS neutrosófico, el impacto de la implementación del asistente matemático Geogebra, en la enseñanza de la Geometría Analítica, en la Carrera de Ingeniería de sistemas.

### **2 Preliminares**

El asistente matemático GeoGebra, permite integrar el trabajo en diversas áreas como el análisis matemático, la geometría o el álgebra, en un ambiente dinámico potenciando entre otros, el desarrollo del pensamiento variacional, pues permite a los estudiantes identificar diversos estados y cambios de una o más variables y establecer relaciones entre ellas. Igualmente, los estudiantes pueden identificar posibles patrones y creación de funciones como representaciones de situaciones de variación. En este sentido GeoGebra, al recrear ambientes dinámicos, permite a los usuarios la visualización y representación de relaciones de covariancia **[5]**.

# **2.1 Asistente matemático GeoGebra. Características y funcionalidades**

El GeoGebra es una herramienta poderosa para la resolución de ejercicios y problemas que merece estudios para su utilización con diversos fines didácticos, entre otros, para la sistematización y profundización, la racionalidad de las vías de solución, la estimulación y desarrollo de la creatividad; en este sentido resultan importantes las exigencias de los ejercicios, el aprovechamiento dinámico de las vistas 2D y 3D para búsqueda y desarrollo de vías de solución y la utilización conveniente de opciones constructivas que ofrece el software [5].

Este software supera a otros programas similares debido a características especiales, tales como: a medida que se realizan las construcciones geométricas, se van mostrando las expresiones algebraicas que representan a los elementos de la construcción (puntos, líneas, circunferencias, segmentos); facilita el trabajo con funciones

al permitir graficarlas, manipularlas e incluso calcular su derivada; además, cuenta con su propia hoja de cálculo y tiene implementado un grupo significativo de funciones.

Entre otras bondades, debe señalarse que es un software gratuito y de código abierto (GNU GPL) que está disponible en varios idiomas (incluido el manual de ayuda) y cuenta con foros para cada uno de ellos. Utiliza la multiplataforma de Java, lo cual garantiza su portabilidad a diversos sistemas operativos y sus ficheros son fácilmente exportables a plataformas web, actualmente cuenta con una versión para Android, lo cual permite su utilización desde teléfonos celulares y tabletas.

Visualmente es una herramienta muy atractiva con múltiples opciones para la realización de una misma tarea. A la derecha de la pantalla principal del Geogebra, aparece la zona de trabajo donde están los ejes de coordenadas, una ventana algebraica a la izquierda, en la parte inferior una línea de comandos y en la superior se encuentran el menú y la barra de herramientas. Esta barra está compuesta por un conjunto de botones que agrupan familias de herramientas, las cuales se despliegan como submenús emergentes. En la tabla 1 se muestran las funcionalidades algunos de estos botones.

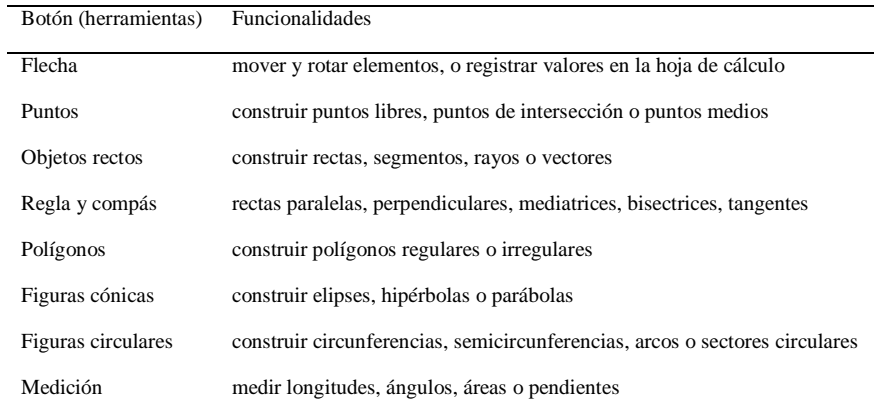

**Tabla 1:** Funcionalidades para algunas familias de herramientas o botones

#### **3 Materiales y métodos**

La presente investigación se realizó con un enfoque "descriptivo-correlacional", toda vez que el estudio consta de una parte descriptiva, de contextualización del problema y objetivo propuesto, así como de las variables a investigar, y a la vez explora la identificación de una parte correlacional (causal) entre las variables, mediante la aplicación del método TOPSIS neutrosófico[2].

Para esto, se desarrolló un pre-experimento a partir de la selección de dos muestras independientes, en este caso, dos grupos (de 32 y 34 estudiantes respectivamente) de cursos en años consecutivos, de la carrera Ingeniería de Sistemas de la Universidad de Guayaquil. Ambos grupos recibieron el tema de Geometría Analítica, en el primer semestre del curso 2020-2021, aunque solo se utilizó el asistente matemático GEOGEBRA en el segundo grupo. El pre-experimento tuvo como objetivo determinar el posible impacto positivo de la implementación del Geogebra mediante la evaluación de los indicadores: rendimiento, nivel de motivación, creatividad y grado de satisfacción.

La evaluación se realizó por parte de 3 profesores de la asignatura, y los resultados se emitieron de forma cualitativa mediante términos lingüísticos.

## **3.1 Conjuntos neutrosóficos de valor único (SVNS)**

La neutrosofía, aportó los fundamentos de un importante grupo de teorías que permitieron el tratamiento matemático de las neutralidades, entre los que se destacan: la lógica neutrosófica, la estadística neutrosófica [6] y los conjuntos neutrosóficos [7,3].

Los conjuntos neutrosóficos de valor único (SVNS) se definen [7(Jiménez et al., 2021)]: Sea  $X$  un universo de discurso, un SVNS  $A$  sobre  $X$  tiene la forma:

$$
A = \{ (x, u_a(x), r_a(x), v_a(x)) : x \in X \} d \tag{1}
$$

Donde:

 $u_a(x): X \to [0,1], r_a(x): X \to [0,1]$   $y \, v_a(x): X \to [0,1]$ 

Con

 $0 \le u_a(x), r_a(x), v_a(x) \le 3, \quad \forall x \in X$ 

Un SVNS, se puede expresar como  $A = (a, b, c)$ , donde  $a, b, c \in [0,1]$  y satisface  $0 \le a + b + c \le 3$ .

Daniel Douglas Iturburu Salvador, Julio Cesar Castro Rosado, William Andrés Rodríguez López and Wilber Ortiz Aguilar. Validación neutrosófica de la implementación del Geogebra en la enseñanza de la Geometría Analítica.

# **3.2 Método TOPSIS neutrosófico**

El método TOPSIS neutrosófico, se basa en la utilización de SVNS, y consiste en que, suponiendo que  $A = \{\gamma_1, \gamma_2, ..., \gamma_m\}$  es un conjunto de alternativas y  $B = \{\delta_1, \delta_2, ..., \delta_n\}$  es un conjunto de criterios, se llevarán a cabo los pasos siguientes:

Paso 1. Determinar el peso de los expertos.

Para determinar el peso de los expertos, los especialistas seleccionados autoevalúan su nivel de conocimiento en el tema a analizar según una escala lingüística asociada a valores SVNS. En la tabla 2 se ofrece la escala lingüística utilizada y sus SVNS asociados.

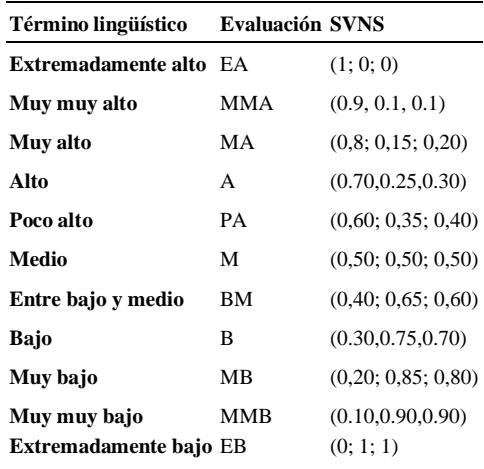

**Tabla 2** Escala de términos lingüísticos para la autoevaluación de los expertos

Si se tiene que  $A_t = (a_t, b_t, c_t)$  es el SVNS correspondiente al t-ésimo decisor (t = 1, 2,..., k), el peso de cada experto se calcula por la fórmula siguiente:

$$
\lambda_t = \frac{a_t + b_t \left(\frac{a_t}{a_t + c_t}\right)}{\sum_{t=1}^k a_t + b_t \left(\frac{a_t}{a_t + c_t}\right)}\tag{2}
$$

donde:

 $\lambda_t \geq 0$  y  $\sum_{t=1}^k \lambda_t = 1$ 

Paso 2. Construcción de la matriz de decisión neutrosófica de valores únicos agregados.

Esta matriz se define por  $D = \sum_{t=1}^{k} \lambda_t d_{ij}$ , donde  $d_{ij} = (a_{ij}, b_{ij}, c_{ij})$  y se utiliza para agregar todas las evaluaciones individuales. Las evaluaciones de los expertos a cada decisión según cada criterio, también se hacen en base a una escala de términos lingüísticos asociados a SVNS. En la tabla 3.4 se ofrece un ejemplo de escala para utilizar en este caso.

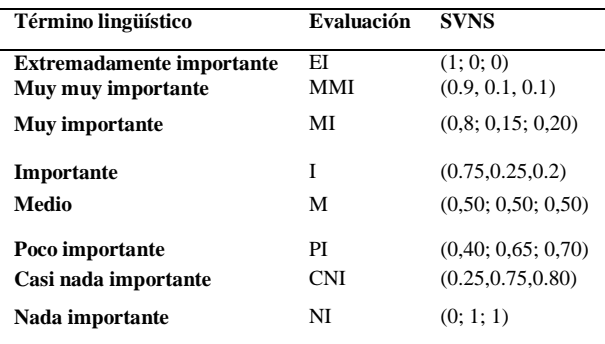

**Tabla 3.** Escala de términos lingüísticos para la evaluación de criterios

Una vez obtenidas las evaluaciones ofrecidas por los expertos se calcula  $d_{ij}$  como la agregación de las evaluaciones dadas por cada experto  $(a_{ij}^t, b_{ij}^t, c_{ij}^t)$ , utilizando los pesos de cada uno con ayuda de la ecuación 1. Como función de agregación, para agregar la información neutrosófica obtenida mediante los SVNS asignados, se aplicó el operador de la media ponderada neutrosófica de valor único (SVNWA) propuesto por [8](Vázquez & Smarandache, 2018).

$$
P_{w}(A_1, A_2, ..., A_n) = \langle 1 - \prod_{j=1}^n \left(1 - T_{A_j}(x)\right)^{w_j}, \prod_{j=1}^n \left( I_{A_j}(x)\right)^{w_j}, \prod_{j=1}^n \left( F_{A_j}(x)\right)^{w_j} \rangle \tag{3}
$$

De esta manera se obtiene una matriz D =  $(d_{ij})_{ij}$ , donde cada  $d_{ij}$  es un SVNS (i = 1,2,.., m; j = 1,2,..., n).

Paso 3. Determinación del Peso de los criterios.

El peso de cada criterio está dado por  $W = (w_1, w_2, ..., w_n)$ , donde  $w_i$  denota la importancia relativa al criterio  $\delta_j$ . Si  $w_j^t = a_j^t, b_j^t, c_j^t$  es la evaluación del criterio  $\delta_j$  por el t-ésimo experto.

Se utilizó la función de agregación de la ecuación 1, para agregar los  $w_j^t$  con los pesos  $\lambda_t$ .

Paso 4. Construcción de la matriz de decisión neutrosófica de la media ponderada de valores únicos con respecto a los criterios.

 $D^* = D \otimes W$ , donde  $d_{ij}^* = W_j \otimes d_{ij} = (a_{ij}, b_{ij}, c_{ij})$  (4)

Paso 5. Cálculo de las soluciones ideales SVNS positiva y negativa

Los criterios pueden ser clasificados como de tipo costo o tipo beneficio. Sea  $\Delta_1$  el conjunto de criterios tipo beneficios y  $\Delta_2$  los criterios tipo costo. Las alternativas ideales se definirán de la siguiente forma:

$$
\gamma^+ = \left( a_{\gamma^+ w}(\delta_j), b_{\gamma^+ w}(\delta_j), c_{\gamma^+ w}(\delta_j) \right) \tag{5}
$$

Denota la solución ideal positiva, correspondiente a  $G_1$ .

$$
\gamma^- = \left( a_{\gamma^- w}(\delta_j), b_{\gamma^- w}(\delta_j), c_{\gamma^- w}(\delta_j) \right) \tag{6}
$$

Denota la solución ideal negativa, correspondiente a  $G_2$ .

Donde:

$$
a_{\gamma^+w}(\delta_j) = \begin{cases} \max_i a_{\gamma_i w}(\delta_j), \, si \, j \in \Delta_1 \\ \min_i a_{\gamma_i w}(\delta_j), \, si \, j \in \Delta_2 \end{cases} \tag{7}
$$

$$
b_{\gamma^+w}(\delta_j) = \begin{cases} \min_i b_{\gamma_i w}(\delta_j), \, si \, j \in \Delta_1 \\ \max_i b_{\gamma_i w}(\delta_j), \, si \, j \in \Delta_2 \end{cases} \tag{8}
$$

$$
c_{\gamma^+w}(\delta_j) = \begin{cases} \min_i c_{\gamma_i w}(\delta_j), \text{si } j \in \Delta_1 \\ \max_i c_{\gamma_i w}(\delta_j), \text{si } j \in \Delta_2 \end{cases} \tag{9}
$$

y

$$
a_{\gamma^{-w}}(\delta_j) = \begin{cases} \min_i a_{\gamma_i w}(\delta_j), \text{si } j \in \Delta_1 \\ \max_i a_{\gamma_i w}(\delta_j), \text{si } j \in \Delta_2 \end{cases}
$$
(10)

$$
b_{\gamma^{-w}}(\delta_j) = \begin{cases} \max_i b_{\gamma_i w}(\delta_j), \, si \, j \in \Delta_1 \\ \min_i b_{\gamma_i w}(\delta_j), \, si \, j \in \Delta_2 \end{cases} \tag{11}
$$

$$
c_{\gamma^{-w}}(\delta_j) = \begin{cases} \max_i c_{\gamma_i w}(\delta_j), \, si \, j \in \Delta_1 \\ \min_i c_{\gamma_i w}(\delta_j), \, si \, j \in \Delta_2 \end{cases} \tag{12}
$$

Paso 6. Cálculo de las distancias a las soluciones ideales SVNS positiva y negativa.

Se calculan las distancias a las soluciones ideales SVNS positiva y negativa con ayuda de la Ecuación 24, quedando las expresiones siguientes:

$$
s_i^+ = \left(\frac{1}{3}\sum_{j=1}^n \left\{ \left(a_{ij} - a_j^+\right)^2 + \left(b_{ij} - b_j^+\right)^2 + \left(c_{ij} - c_j^+\right)^2 \right\} \right)^{\frac{1}{2}}
$$
(13)

Daniel Douglas Iturburu Salvador, Julio Cesar Castro Rosado, William Andrés Rodríguez López and Wilber Ortiz Aguilar. Validación neutrosófica de la implementación del Geogebra en la enseñanza de la Geometría Analítica.

$$
s_i^- = \left(\frac{1}{3}\sum_{j=1}^n \left\{ \left(a_{ij} - a_j^-\right)^2 + \left(b_{ij} - b_j^-\right)^2 + \left(c_{ij} - c_j^-\right)^2 \right\} \right)^{\frac{1}{2}}
$$
(14)

Paso 7. Cálculo del Coeficiente de Proximidad (CP).

Se calcula el CP de cada alternativa respecto a las soluciones ideales positiva y negativa.

$$
\tilde{\rho}_j = \frac{s^-}{s^+ + s^-} \tag{15}
$$

Donde:

$$
0\leq \tilde{\rho}_j\leq 1
$$

Paso 8. Determinación del orden de las alternativas.

Al igual que en el método clásico, se ordenan las alternativas en sentido decreciente, comenzando con aquella que más se aproxime a la solución ideal (mayor proximidad relativa).

# **4 Resultados y discución**

Para la aplicación del método TOPSIS neutrosófico, se desarrollaron los 8 pasos descritos anteriormente, y se obtuvieron los siguientes resultados [4].

Se utilizó la evaluación de cada profesor como coeficiente de ponderación para la agregación de la información y se utilizó la escala de términos lingüísticos y SVNS correspondientes que se mostraron en las tablas 2 y 3. En la tabla 4 se muestran los pesos para cada criterio luego del proceso de recopilación y agregación de los valores, expresados como SVNS.

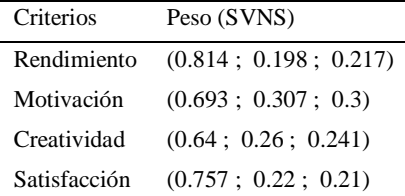

**Tabla 4.** Pesos agregados asignados por los profesores a cada criterio

En aras de facilitar la observación de los resultados, en la figura 1 se muestra un gráfico de barras con valores desneutrosificados de los pesos de cada indicador.

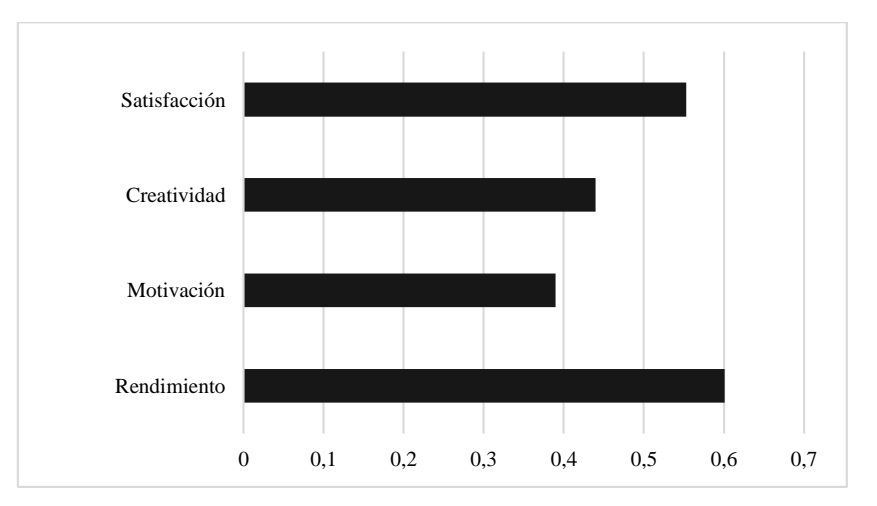

**Figure 1:** Pesos desneutrosificados de los indicadores

Como se puede apreciar, los profesores asignaron un mayor peso a los indicadores Rendimiento y nivel de Satisfacción, a la vez que consideraron la Creatividad y el grado de Motivación como los menos importantes.

Los profesores evaluaron ambas alternativas según cada uno de los criterios. La información se agregada de este paso se muestra en la tabla 5.

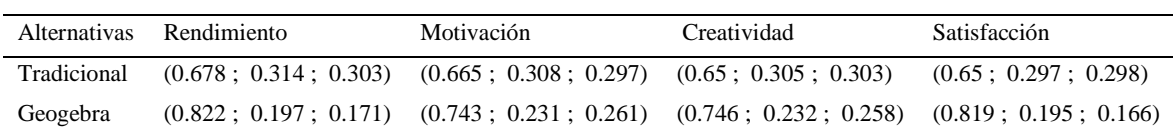

**Tabla 5.** Matriz decisión agregada por los expertos

En el paso anterior no se tuvieron en cuenta los pesos asignados previamente a cada indicador medido, por lo que se procedió a ponderar esas evaluaciones y los resultados de este cálculo se muestran en la tabla 6.

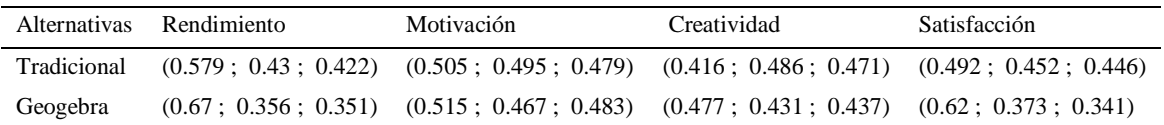

**Tabla 6.** Matriz decisión ponderada agregada por los expertos

Una vez culminado este paso se procedió al cálculo de los valores ideales positivos y negativos para cada uno de los criterios evaluados.

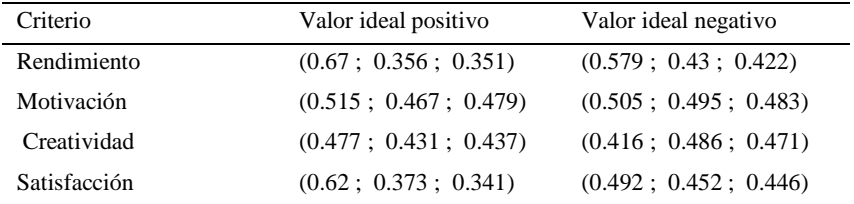

**Tabla 7.** Matriz de valores ideales

Dadas las ponderaciones asignadas y las evaluaciones emitidas por los especialistas, en la tabla 7 se puede observar que los valores más extremos obtenidos se encuentran en los componentes de verdad e indeterminación del valor ideal positivo correspondiente al criterio Rendimiento.

Para culminar la aplicación del método, se calcularon las distancias agregadas respecto a los valores ideales y el valor del coeficiente de proximidad para poder asignar un orden jerarquico a las alternativas contrastadas.

Como se puede apreciar en la tabla 8, la alternativa referida a la aplicación del asistente matemático Geogebra, tiene un coeficiente de proximidad mucho menor (0.0147< 0.985).

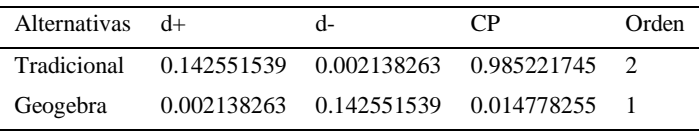

**Tabla 8.** Matriz de distancias y coeficiente de proximidad

Por tanto, se puede afirmar que los resultados alcanzados por el segundo grupo son muy superiores a los del primero. Esto indica que la utilización del Geogebra impactó positivamente en los estudiantes en base a los indicadores medidos.

# **Conclusiones**

Al término de esta investigación, se pudo identificar en la bibliografía consultada, la relevancia del uso de las TIC como herramientas didácticas y las principales ventajas de su utilización, con énfasis en los asistentes matemáticos y especialmente el software Geogebra. Se aplicó el método TOPSIS neutrosófico para validar el uso del Geogebra en el tema Geometría Analítica, mediante un pseudo-experimento con dos grupos de estudiantes de Ingeniería en Sistemas de la Universidad de Guayaquil. Los resultados obtenidos permitieron constatar que, para la muestra estudiada, los alumnos que prescindieron del uso de este software, alcanzaron niveles significativamente inferiores en los 4 indicadores medidos, lo cual corrobora el impacto positivo del uso del Geogebra como herramienta didáctica para la enseñanza de la Geometría Analítica.

# **Referencias**

- 1. Hernández, N. B., Vega, J. A. F., Cuzco, N. E. U., & Merchán, M. F. (2020). *Método Neutrosófico para la toma de decisiones sobre procedimiento de licitación para la adquisición de bienes y servicios en la contratación pública*. *11*, 8.
- 2. Jiménez, D. S., Mayorga, J. A. V., Ubilla, M. E. R., & Her, N. B. (2021). *NeutroAlgebra for the evaluation of barriers to migrants' access in Primary Health Care in Chile based on PROSPECTOR function*. *39*, 10.
- 3. Gómez, Gustavo Álvarez, Jorge Viteri Moya, and Jesús Estupiñán Ricardo. "Method to measure the formation of pedagogical skills through neutrosophic numbers of unique value." Revista Asociación Latinoamericana de Ciencias Neutrosóficas. ISSN 2574-1101 11 (2020): 41-48.
- 4. Leyva-Vázquez, Maikel, and Florentin Smarandache. "Computación neutrosófica mediante Sympy Neutrosophic Computing with Sympy." Neutrosophic Computing and Machine Learning 16.
- 5. Vázquez, M. L., & Smarandache, F. (2018). *Neutrosofía: Nuevos avances en el tratamiento de la incertidumbre*. Infinite Study.
- 6. P. Ávila. Razonamiento covariacional, a través de software dinámico. El caso de la variación lineal y cuadrática. Trabajo de Maestría. Medellín: Universidad Nacional de Colombia, 2012.
- 7. [N. R. De León y M. E. Grijalva. El proceso de enseñanza-aprendizaje de la matemática con utilización de asistentes matemáticos computacionales y gestores informáticos de cursos, 2017.
- 8. W. J. Villagrán. Utilización de GEOGEBRA como herramienta metodológica en la enseñanza de la geometría Analítica y su incidencia en el control del rendimiento académico de estudiantes del primer semestre de ingeniería. Dominio de las Ciencias. Vol. 4, núm.4, pp. 128-144, 2018.
- 9. Ricardo, Jesús Estupiñán, et al. An Exploration of Wisdom of Crowds using Neutrosophic Cognitive Maps. Vol. 37. Infinite Study, 2020.
- 10. Sarmiento, W.; Luna-Altamirano, Kleber. Aplicación del software GeoGebra en prácticas matemáticas bajo una metodología constructivista. Killkana Sociales. 2017Vol. 1, No. 2, pp. 45-50, 2017.
- 11. C. M. Hernández y T. Acosta. Aprovechamiento didáctico del GeoGebra en ejercicios sobre tangencias de una esfera y un cono: dos ejemplos. Transformación, 14 (2): 226-235, 2018.
- 12. F. Smarandache. Introduction to Neutrosophic Statistics. Sitech & Education Publishing, Craiova, 2014.
- 13. Cabezas, R., Ruiz, J. G. y Leyva, M. A Knowledge-based Recommendation Framework using SVN, Neutrosophic Sets and Systems, 16, 24-27, 2017.
- 14. Ye, J., A multicriteria decision-making method using aggregation operators for simplified neutrosophic sets. Journal of Intelligent & Fuzzy Systems, 26(5), p. 2459-2466, 2014.

Received: January 12<sup>th</sup>, 2021.

Accepted: January 31<sup>th</sup>, 2021.